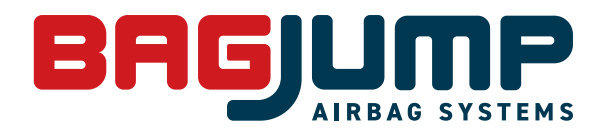

# ARTWORK REQU

**Please read, understand and follow these guidelines to help ensure the best results possible for your printed Bagjump SoftTouch Topsheet. Artwork that is not within the following parameters will be rejected. Using designers that have a solid knowledge of the CMYK print process will be an advantage.**

**COLOUR MATCHING DISCLAIMER** When choosing the colours for your artwork, it's important to note that they may look different on a real product than what you see on your computer monitor. Even if you have calibrated your monitor to a specific colour profile, there are various factors (material, light, etc.) that influence the final appearance of colours on a printed product. Because of this, we can't guarantee 100% colour accuracy.

# ARTWORK SIZING//SETUP **FOR VECTOR GRAPHICS (ADOBE ILLUSTRATOR)**

## **ARTWORK TO BE PRODUCED AT 10% OF FINAL PRINT SIZE.**

**Example**: Your SoftTouch Topsheet's actual size is 6,00 m x 5,00 m. Therefore your Illustrator artboard should be 60cm x 50cm then make sure 1cm bleed has been added on all sides when you set up the new document. (This will enlarge to 10cm at 100%). Artwork must fill to the bleed lines! See image 1.

### **COLOUR MODE: CMYK**

When creating your document use the CMYK colour mode. NEVER use RGB colour mode. When using gradients, overlays and transparency effects in an RGB file they do not translate well to CMYK and will make the artwork unusable. Colour shifts will also be a big problem. RGB files will be rejected. **NO PANTONE / SPOT COLOURS** except those mentioned on the next page!

### **FONTS AND STROKES**

Please ensure all fonts in the artwork have been converted to outline. This saves problems if we do not have the font you used.

Strokes also need to be converted to outline to avoid scaling issues. To do this, select your stroke and go to Object/Path/Outline stroke in the Illustrator menu bar (image 2). If you have used a specific paintbrush stroke you will need to do the same (image 3).

### **GRADIENTS/GRADUATED COLOURS**

When creating gradients in your artwork, please save the swatch into your swatches palette. Please do not 'expand' your gradients as this creates a much larger file and can create a 'banding' effect.

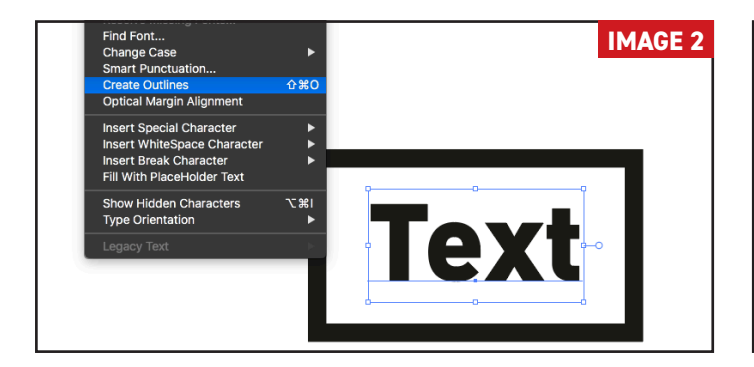

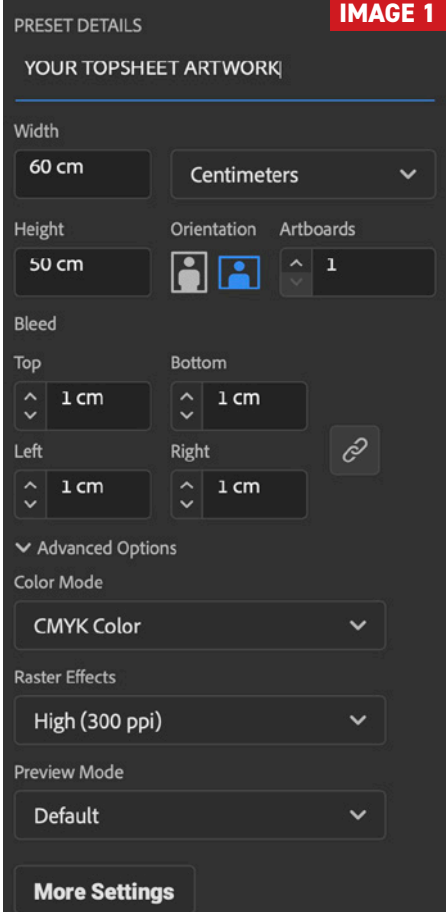

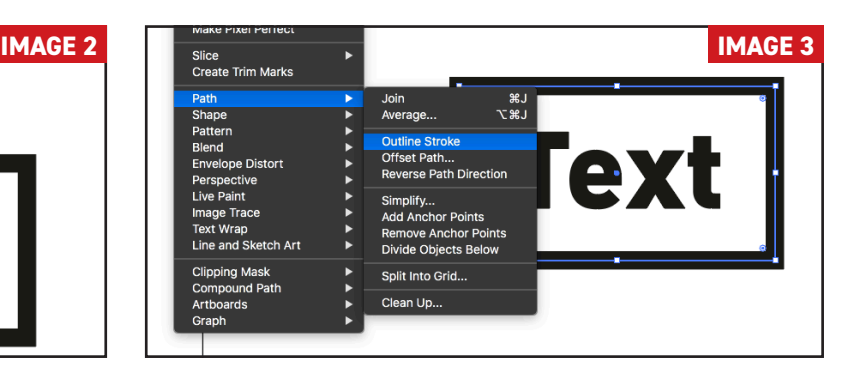

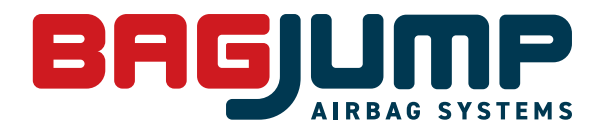

# ARTWORK REQUIREMENT

# ARTWORK BLACK & GREY

## **USING BLACK OR GREY IN YOUR ARTWORK**

When creating a black DO NOT use a mix of CMYK colours. This can cause colour and tonal shifts when printed. The same rule applies for 'pure' grey tones. Please check your swatches as you work. Please check any blacks in logos/artwork, for example, that have been copied and pasted from an RGB file!

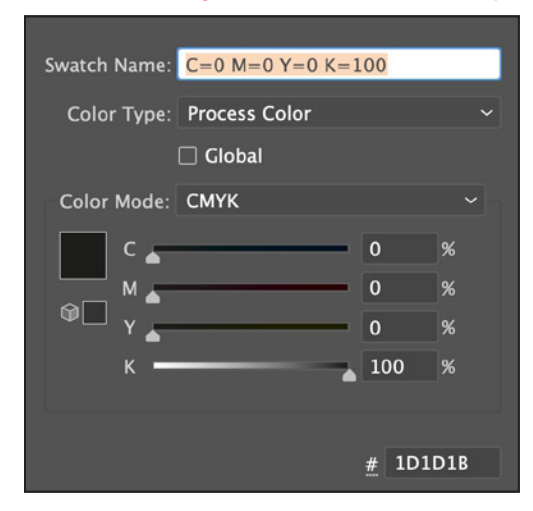

## **When creating black use 100% K only When creating grey use 10 - 100% K only**

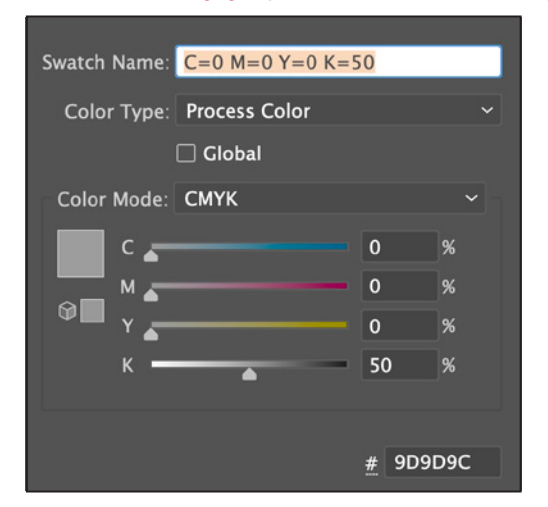

# NEON SPOT COLOURS

### **USING PANTONE NEON SPOT COLOURS IN YOUR ARTWORK**

• Each Pantone flourescent spot colour needs to have it's own layer in the Illustrator design document.

• Do not convert the Pantone spot colour to a CMYK value.

• The main artwork CMYK colours need to be in one 'base' layer, no other spots at all.

**IMPORTANT!** When you have a neon colour anywhere in your artwork you cannot use drop shadows, layers or items that have any form of transparency. Neon spot colours cannot be used in gradient fills

**Pantone 804c Flourescent Orange** **Pantone 803c Flourescent Yellow**

**Pantone 802c Flourescent Green**

**Pantone 806c Flourescent Pink**

**Pantone 801c Flourescent Blue**

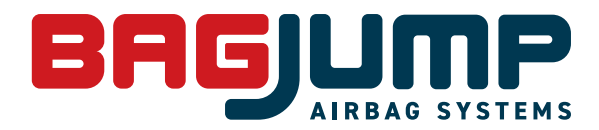

# ARTWORK REQUIREMENTS

# **Colour settings for Adobe Illustrator**

Set your colour profile and working spaces as shown in the screenshots below...

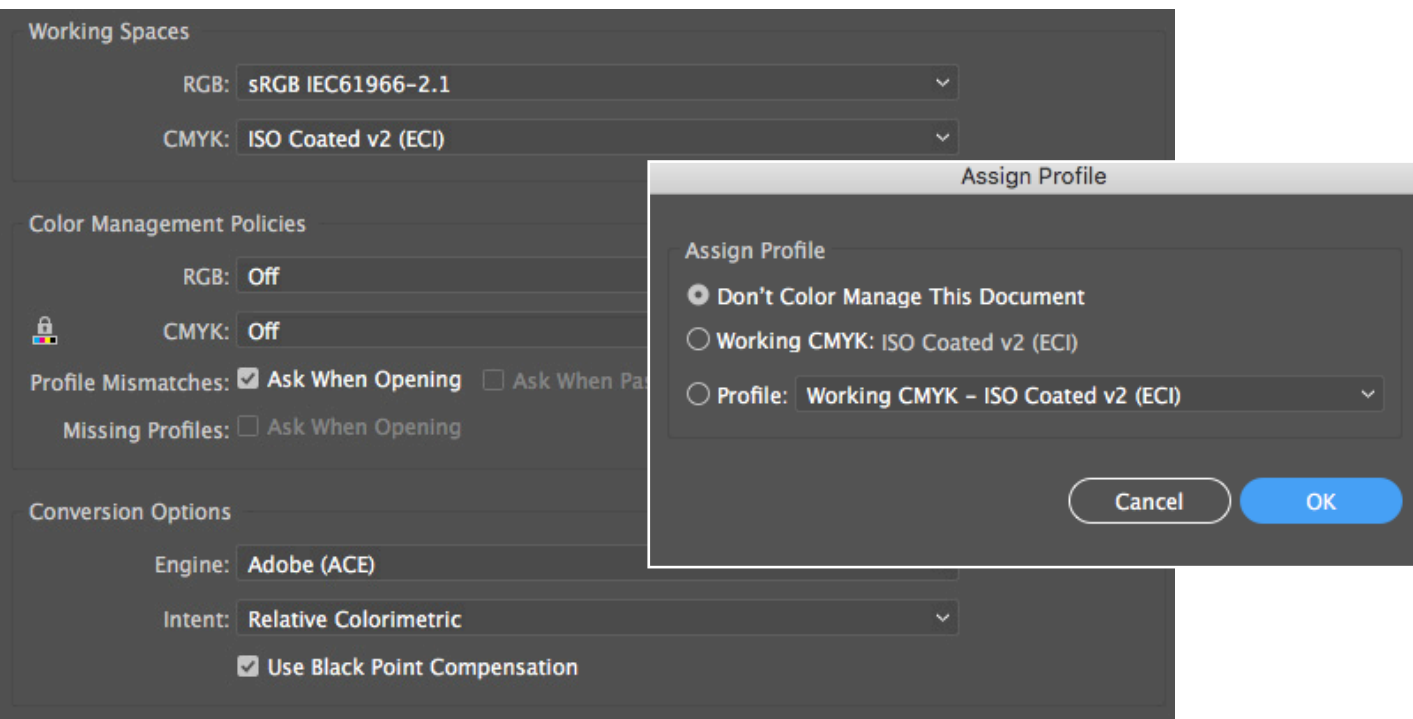

Save your artwork as an Adobe illustrator PDF with these settings:

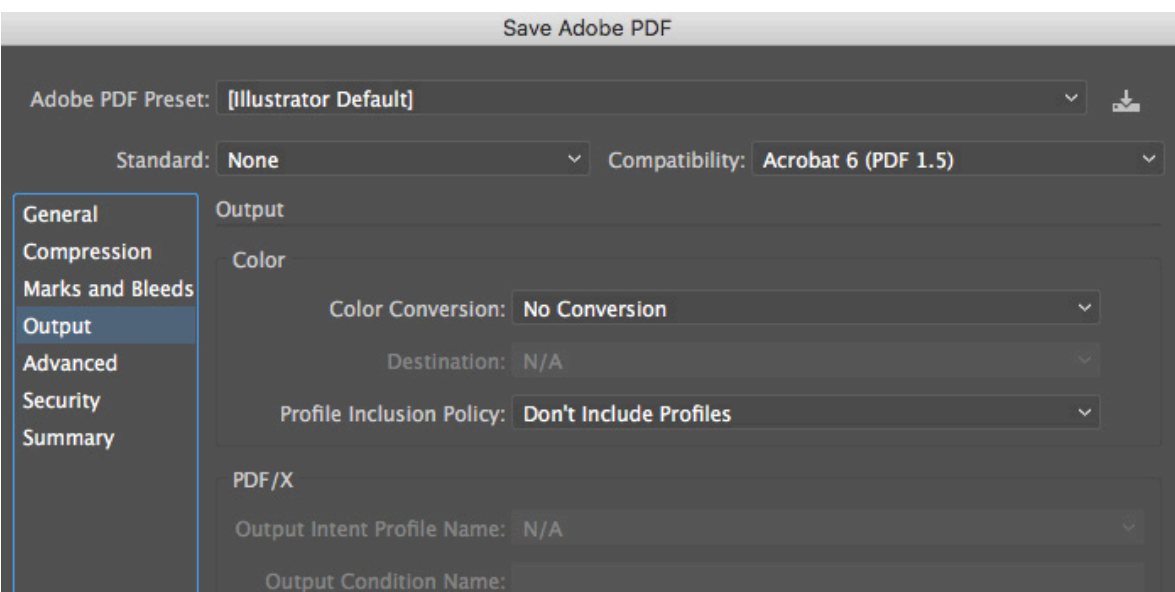

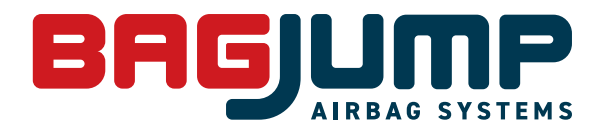

# ARTWORK REQUIREMENT

# PIXEL BASED ARTWORKS **(ADOBE PHOTOSHOP)**

## **PLEASE FOLLOW THESE GUIDELINES**

- Artwork is 10% of final printed SoftTouch Topsheet size and includes 1cm bleed on all sides. A 6,00 x 5,00m SoftTouch Topsheet would require a file size of 62cm x 52cm
- Resolution is 900 1000dpi
- Image is in CMYK, RGB files will NOT be accepted. Start your design work in CMYK!
- Fonts and strokes are converted to outlines (if placing image and combining artwork in Illustrator) or rasterized to pixels if using Photoshop.
- Flatten your final image to one layer to keep file size down. Keep a layered version just in case of changes!
- Save Photoshop only files as .tiff / .psd /.jpg (max quality)
- If you have created a combined pixel and vector artwork save as an 'Illustrator default .pdf' and not as a PDF/X format.
- If you embed your pixel image in Illustrator, please also send your image file as a safeguard!

**Sending a screenshot or JPEG image along with your final artwork is recommended so we can check that all is looking as you intended.**